#### **LEARNING MADE EASY**

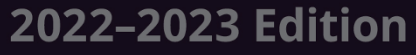

## $(R)$ Pad  $\overline{\phantom{a}}$ and iPad Pro dümmie

 $\frac{g}{f}$ 

SEEBDO

Getting to know the basics of your iPad

Enjoying the new features in the latest version of iPadOS

> Adjusting the controls for your needs

#### **Paul McFedries**

Bestselling author of more than 100 books

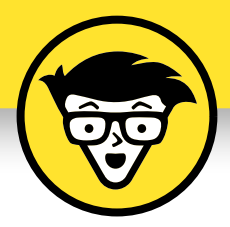

## **iPad and iPad Pro**

2022 – 2023 Edition

#### **by Paul McFedries**

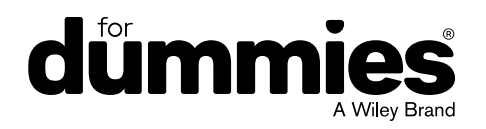

#### **iPad and iPad Pro For Dummies®, 2022 – 2023 Edition**

Published by: **John Wiley & Sons, Inc.,** 111 River Street, Hoboken, NJ 07030-5774, [www.wiley.com](http://www.wiley.com)

Copyright © 2022 by John Wiley & Sons, Inc., Hoboken, New Jersey

Published simultaneously in Canada

No part of this publication may be reproduced, stored in a retrieval system or transmitted in any form or by any means, electronic, mechanical, photocopying, recording, scanning or otherwise, except as permitted under Sections 107 or 108 of the 1976 United States Copyright Act, without the prior written permission of the Publisher. Requests to the Publisher for permission should be addressed to the Permissions Department, John Wiley & Sons, Inc., 111 River Street, Hoboken, NJ 07030, (201) 748-6011, fax (201) 748-6008, or online at [http://www.wiley.com/go/](http://www.wiley.com/go/permissions) [permissions](http://www.wiley.com/go/permissions).

**Trademarks:** Wiley, For Dummies, the Dummies Man logo, Dummies.com, Making Everything Easier, and related trade dress are trademarks or registered trademarks of John Wiley & Sons, Inc. and may not be used without written permission. iPad and iPad Pro are trademarks of Apple, Inc., registered in the US and other countries. All other trademarks are the property of their respective owners. John Wiley & Sons, Inc. is not associated with any product or vendor mentioned in this book. *iPad and iPad Pro For Dummies,* 2022 – 2023 Edition is an independent publication and has not been authorized, sponsored, or otherwise approved by Apple, Inc.

LIMIT OF LIABILITY/DISCLAIMER OF WARRANTY: WHILE THE PUBLISHER AND AUTHORS HAVE USED THEIR BEST EFFORTS IN PREPARING THIS WORK, THEY MAKE NO REPRESENTATIONS OR WARRANTIES WITH RESPECT TO THE ACCURACY OR COMPLETENESS OF THE CONTENTS OF THIS WORK AND SPECIFICALLY DISCLAIM ALL WARRANTIES, INCLUDING WITHOUT LIMITATION ANY IMPLIED WARRANTIES OF MERCHANTABILITY OR FITNESS FOR A PARTICULAR PURPOSE. NO WARRANTY MAY BE CREATED OR EXTENDED BY SALES REPRESENTATIVES, WRITTEN SALES MATERIALS OR PROMOTIONAL STATEMENTS FOR THIS WORK. THE FACT THAT AN ORGANIZATION, WEBSITE, OR PRODUCT IS REFERRED TO IN THIS WORK AS A CITATION AND/ OR POTENTIAL SOURCE OF FURTHER INFORMATION DOES NOT MEAN THAT THE PUBLISHER AND AUTHORS ENDORSE THE INFORMATION OR SERVICES THE ORGANIZATION, WEBSITE, OR PRODUCT MAY PROVIDE OR RECOMMENDATIONS IT MAY MAKE. THIS WORK IS SOLD WITH THE UNDERSTANDING THAT THE PUBLISHER IS NOT ENGAGED IN RENDERING PROFESSIONAL SERVICES. THE ADVICE AND STRATEGIES CONTAINED HEREIN MAY NOT BE SUITABLE FOR YOUR SITUATION. YOU SHOULD CONSULT WITH A SPECIALIST WHERE APPROPRIATE. FURTHER, READERS SHOULD BE AWARE THAT WEBSITES LISTED IN THIS WORK MAY HAVE CHANGED OR DISAPPEARED BETWEEN WHEN THIS WORK WAS WRITTEN AND WHEN IT IS READ. NEITHER THE PUBLISHER NOR AUTHORS SHALL BE LIABLE FOR ANY LOSS OF PROFIT OR ANY OTHER COMMERCIAL DAMAGES, INCLUDING BUT NOT LIMITED TO SPECIAL, INCIDENTAL, CONSEQUENTIAL, OR OTHER DAMAGES.

For general information on our other products and services, please contact our Customer Care Department within the U.S. at 877-762-2974, outside the U.S. at 317-572-3993, or fax 317-572-4002. For technical support, please visit <https://hub.wiley.com/community/support/dummies>.

Wiley publishes in a variety of print and electronic formats and by print-on-demand. Some material included with standard print versions of this book may not be included in e-books or in print-on-demand. If this book refers to media such as a CD or DVD that is not included in the version you purchased, you may download this material at <http://booksupport.wiley.com>. For more information about Wiley products, visit [www.wiley.com](http://www.wiley.com).

Library of Congress Control Number: 2022933147

ISBN 978-1-119-87573-4 (pbk); 978-1-119-88047-9 (ebk); 978-1-119-87857-5 (ebk)

## **Contents at a Glance**

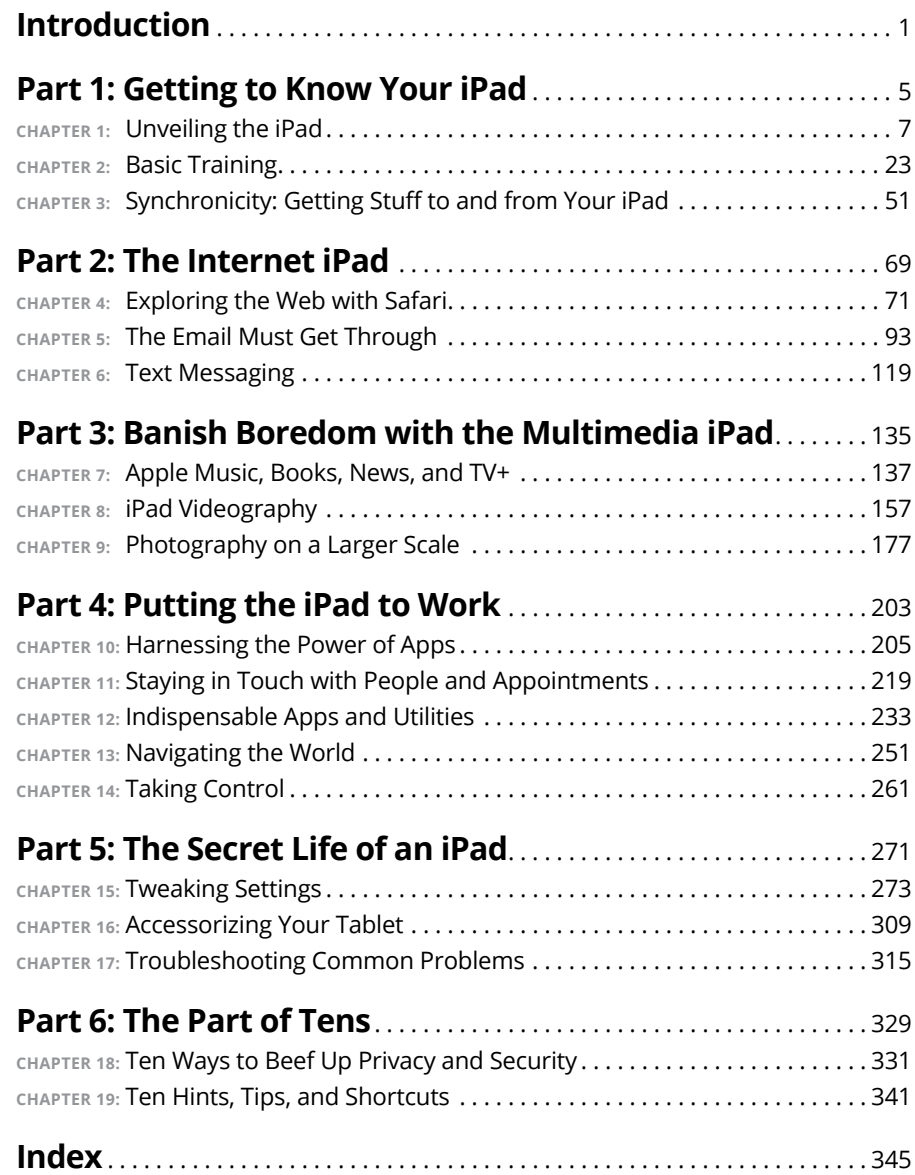

## **Table of Contents**

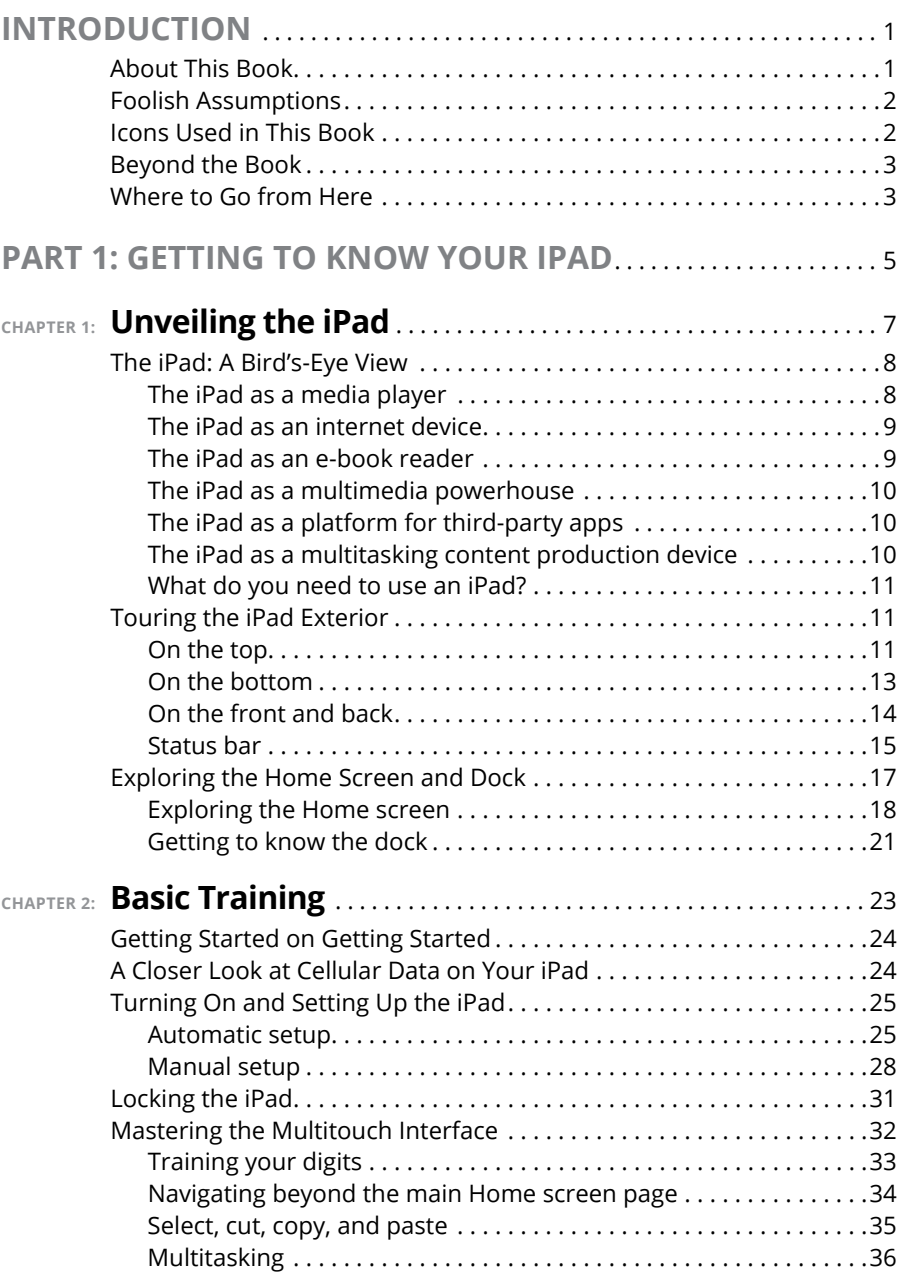

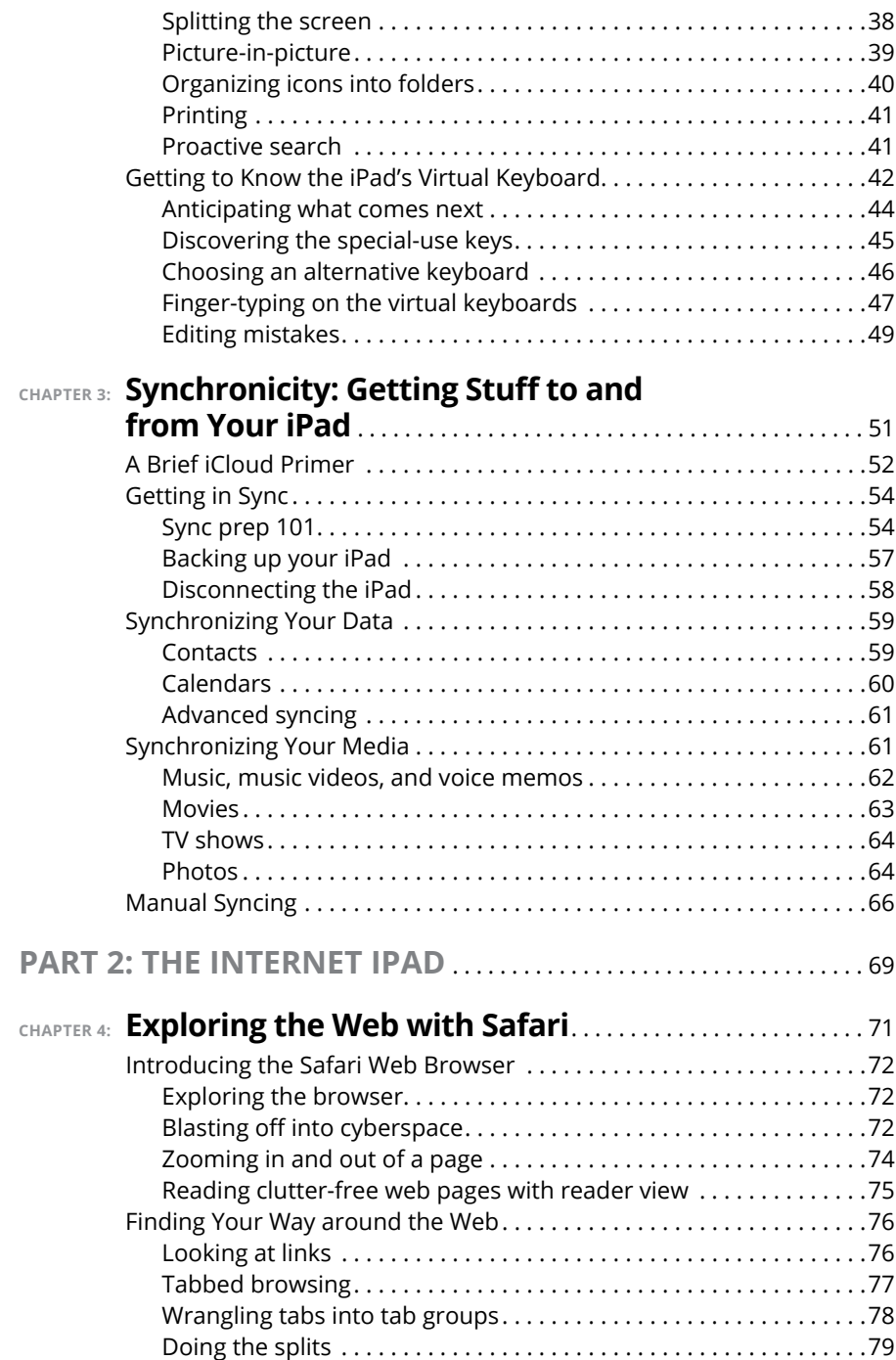

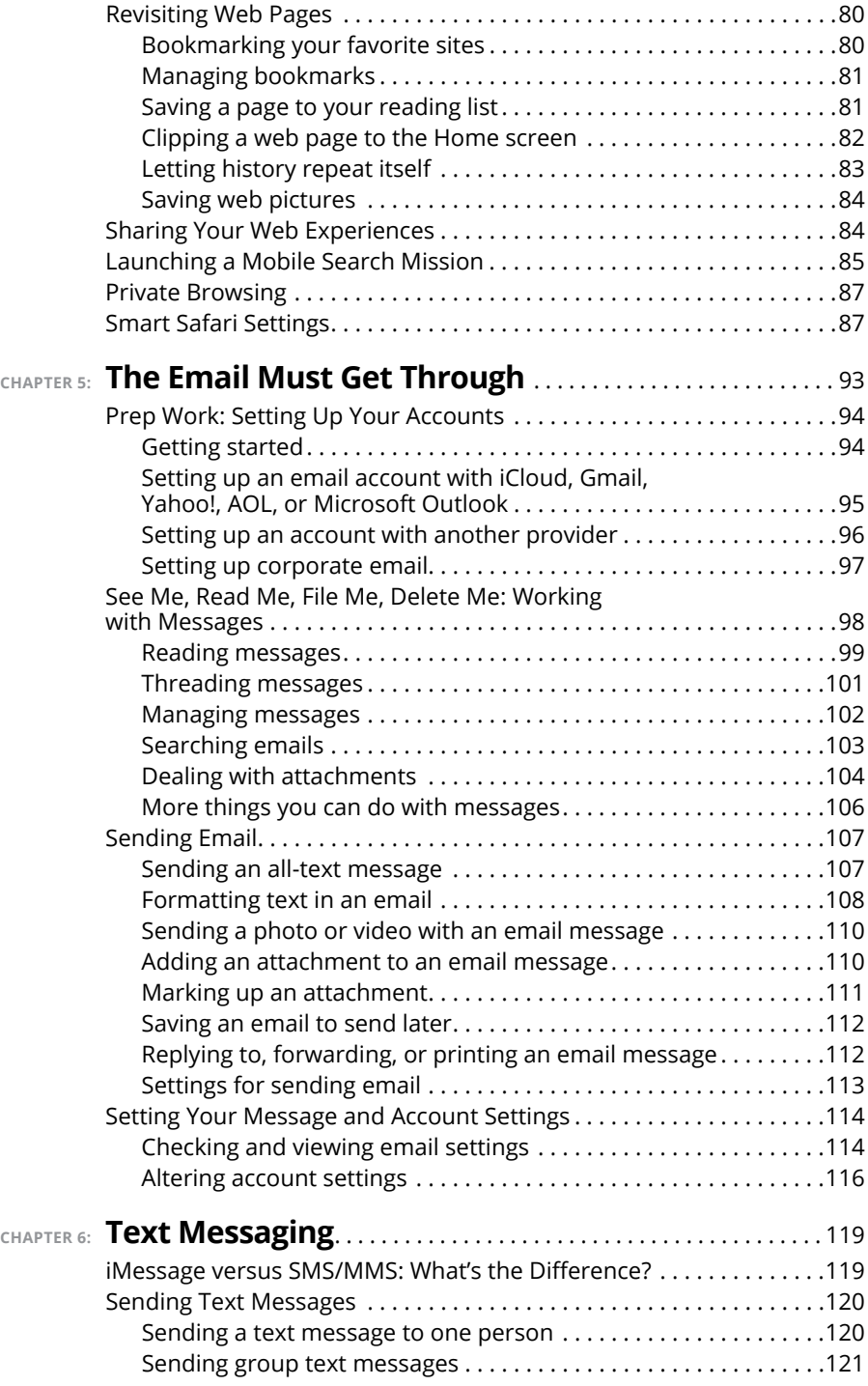

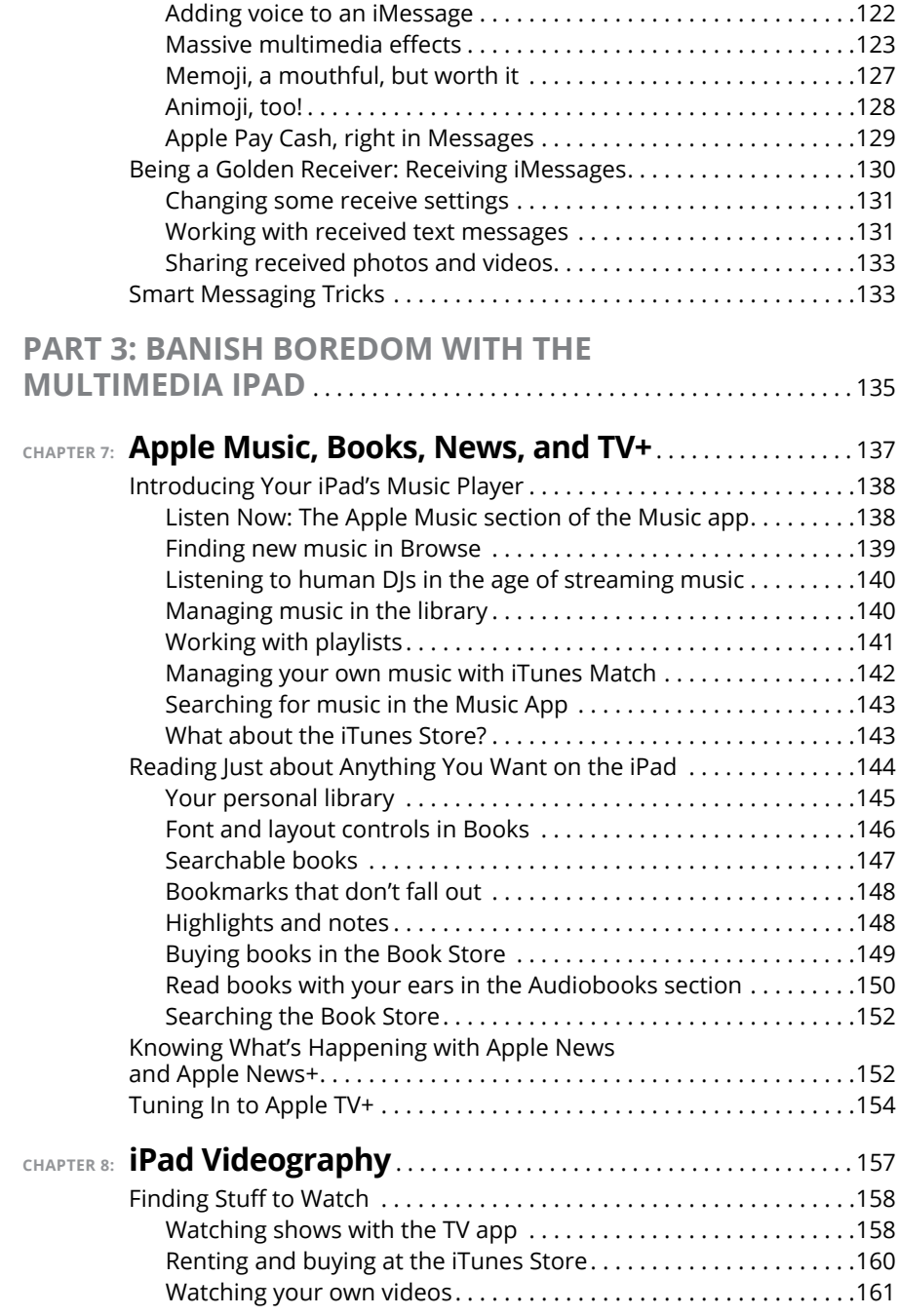

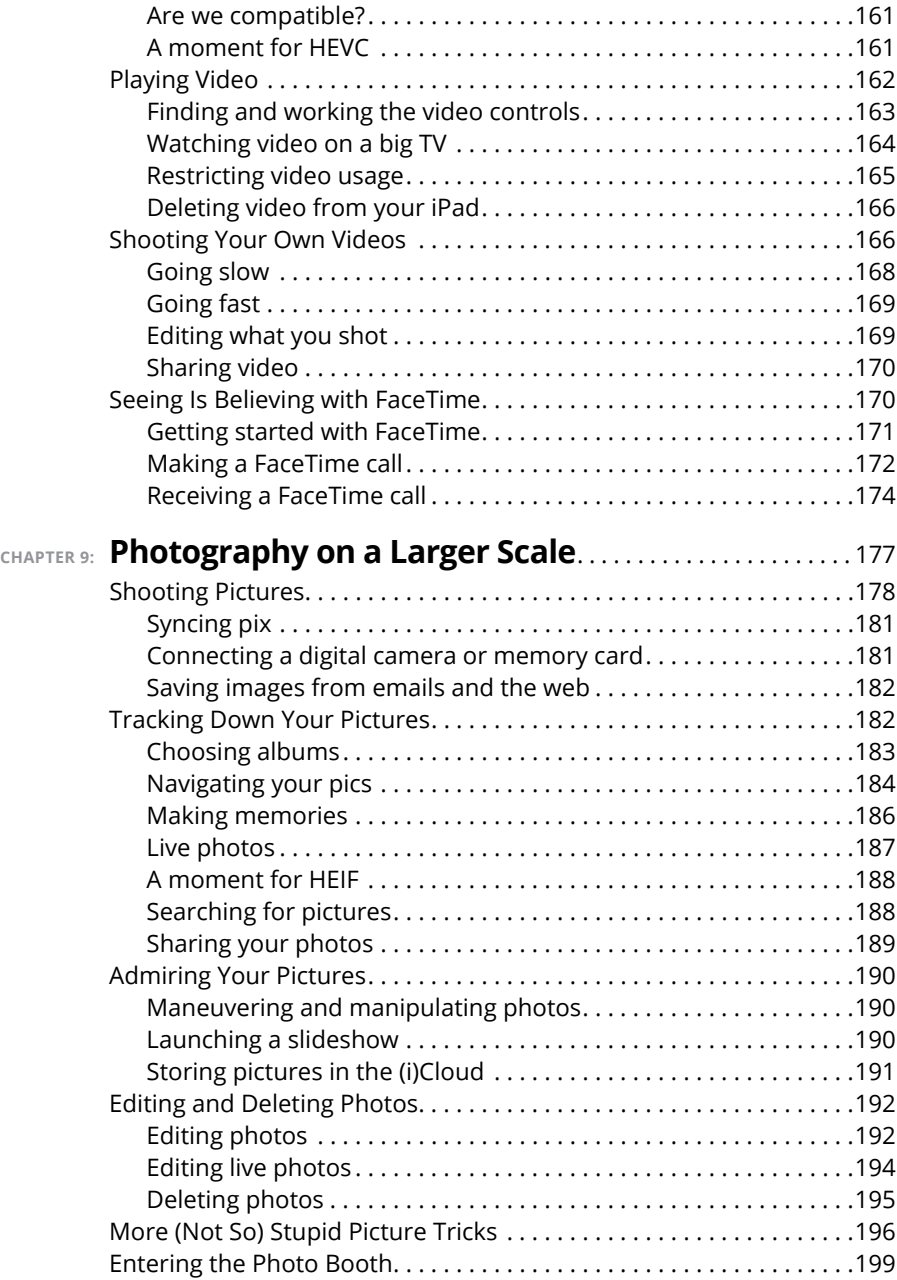

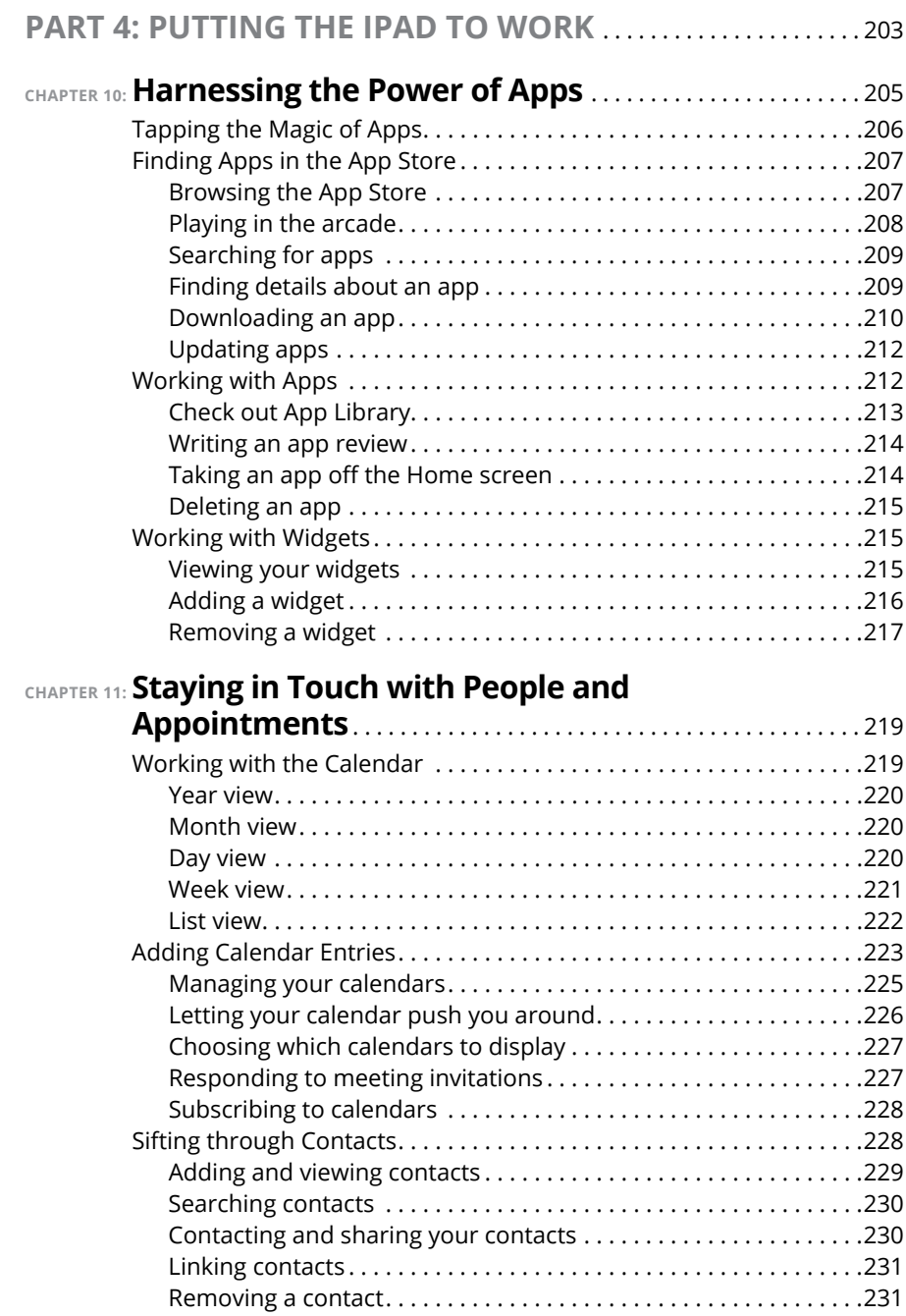

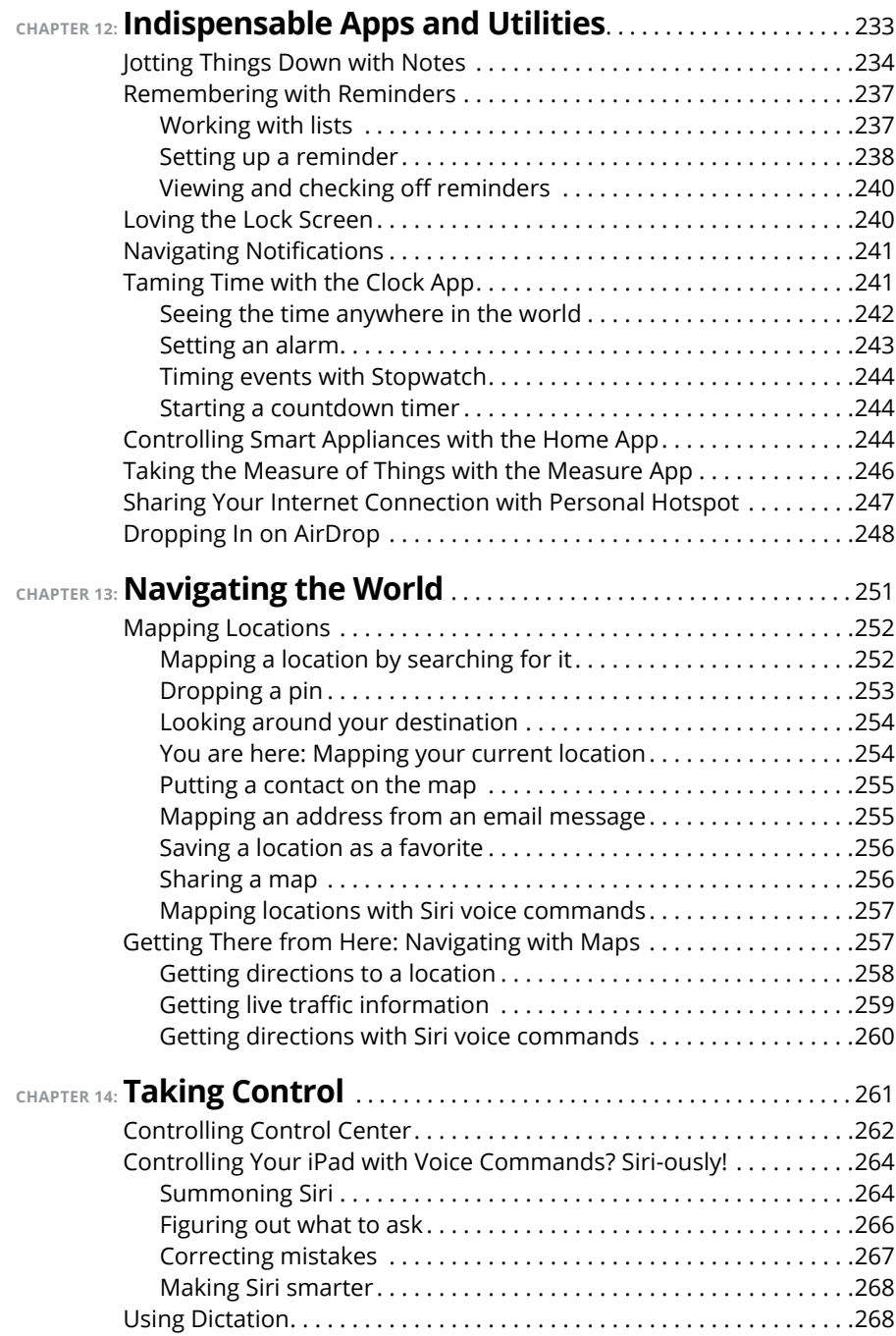

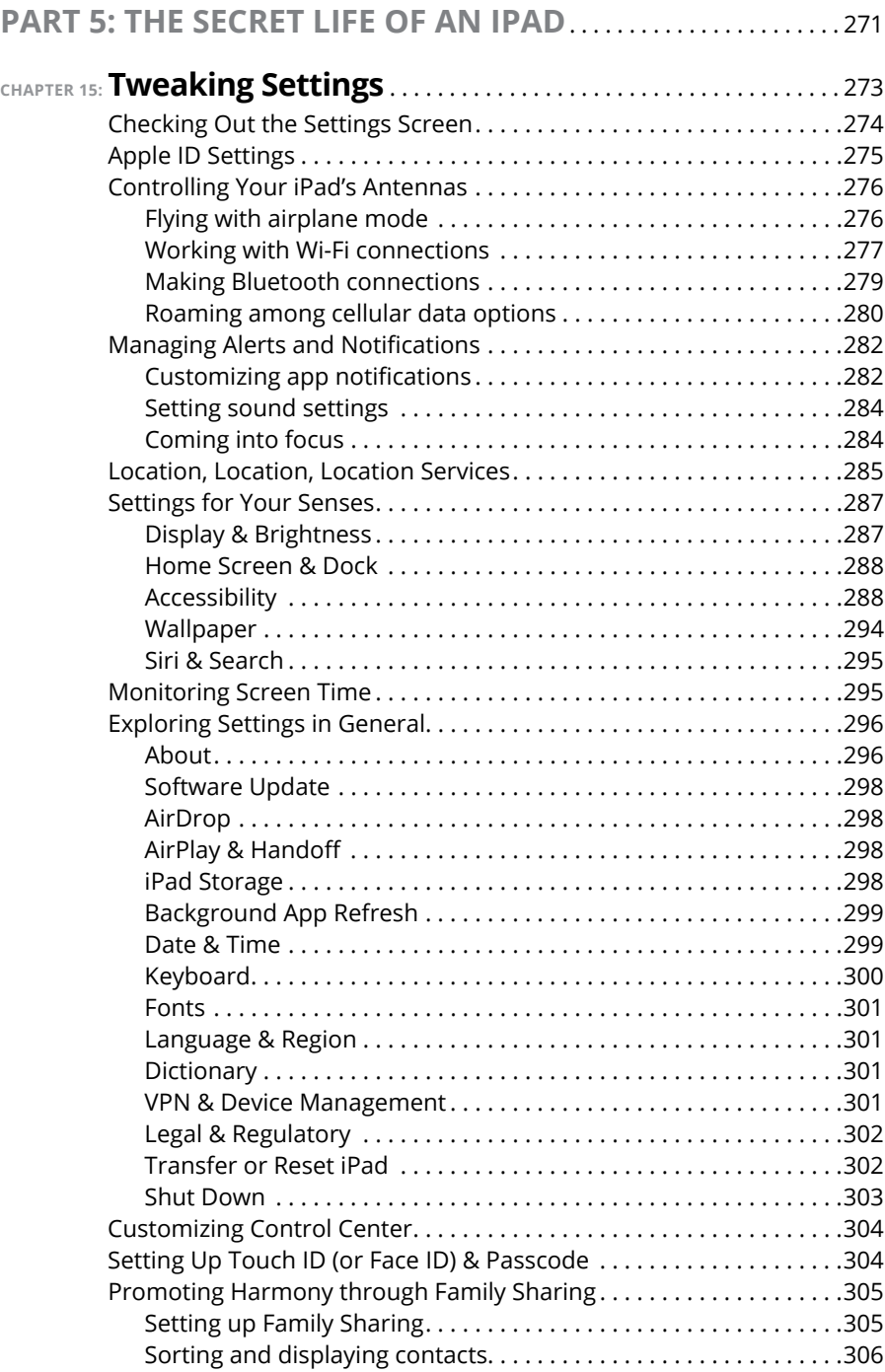

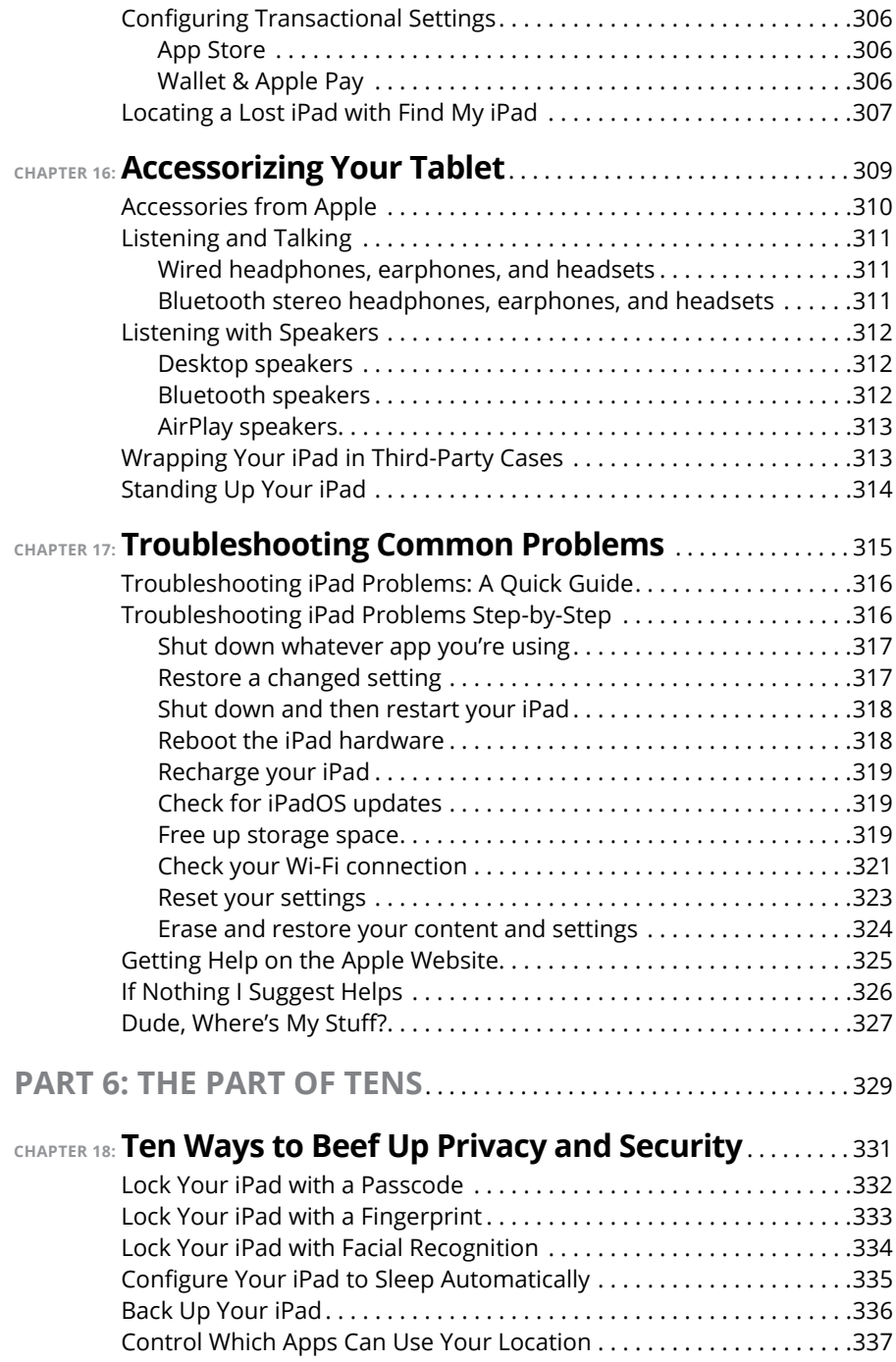

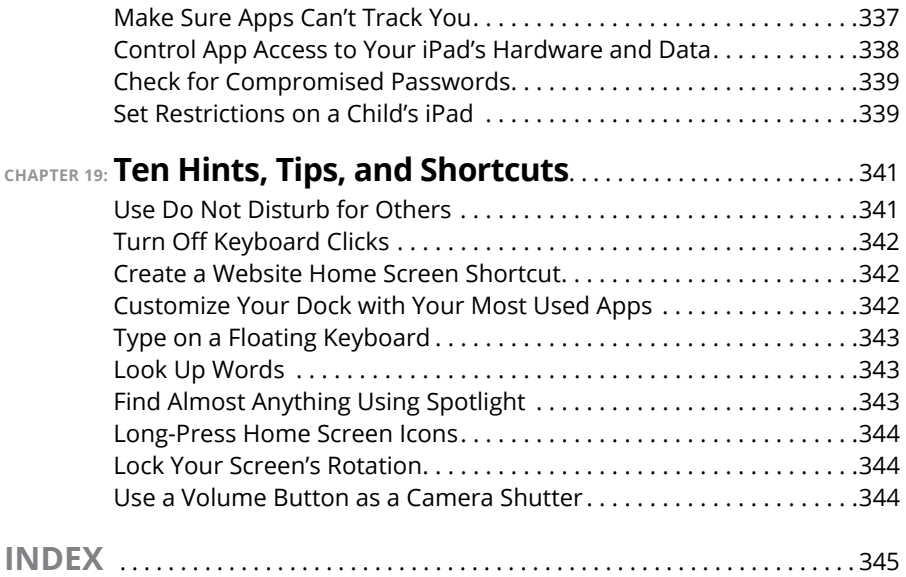

### <span id="page-16-0"></span>**Introduction**

**O**ne of the nice things about an iPad is that you can start using one a few minutes after liberating the device from its box. After traipsing through a mercifully brief setup routine, you end up on the iPad's Home screen and you're good to go. Even if you'd never used an iPad before, you probably figured out lickety-split that tapping the screen make things happen and running your finger across the screen scrolls things here and there.

The iPad basics are intuitive and not hard to master, but you might also have learned a hard iPad lesson: Once you've got the easy stuff down, the rest of the iPad is less intuitive. How do you make the screen brighter? How do you get that app that all the cool people are using? How do you set up your email? How do you take amazing photos and videos?

These are all great questions, but they probably only scratch the surface of what you want to know, iPad-wise. Not only that, but the iPad is a wonderfully complex device with hidden depths that enable the tablet to perform tasks you've likely never thought of. How do you get your iPad questions answered and how do you explore your iPad's depths?

I thought you'd never ask.

#### **About This Book**

Welcome, therefore, to *iPad and iPad Pro For Dummies,* 2022-2023 Edition. This book is designed to take you beyond the basics of your iPad and show you what your tablet can do. iPads aren't cheap, so you owe it to yourself to get the most out of your investment by learning not only the iPad's ABCs but also its XYZs. From mail to messaging, from Siri to settings, from contacts to calendars, this book covers all major iPad and iPadOS features (and quite a few minor ones, too).

<span id="page-17-0"></span>I need to get one thing out of the way from the get-go. I think you're pretty darn smart for buying a *Dummies* book. To me, that says you have the confidence and intelligence to know what you don't know. The *Dummies* franchise is built on the core notion that everyone feels insecure about certain topics when tackling them for the first time, especially when those topics have to do with technology. The iPad is no exception.

This book is chock-full of useful tips, advice, and other nuggets that should make your iPad experience more pleasurable. I'll even go so far as to say you won't find some of these nuggets anywhere else. So keep this book nearby and consult it often.

#### **Foolish Assumptions**

Although I know what happens when one makes assumptions, I've made a few anyway. First, I assume that you, gentle reader, know nothing about using an iPad or iPadOS, that you want to understand your iPad and its operating system without digesting an incomprehensible technical manual, and that you made the right choice by selecting this book.

I do my best to explain each new concept in full and loving detail. Perhaps that's foolish, but . . . oh, well.

One last thing: I also assume that you can read. If you can't, please ignore this paragraph.

#### **Icons Used in This Book**

Little round pictures (or *icons*) appear in the left margin throughout this book. Consider these icons as miniature road signs, telling you something extra about the topic at hand or hammering a point home. Here's what the icons in this book look like and mean.

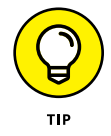

These juicy morsels, shortcuts, and recommendations might make the task at hand faster or easier.

<span id="page-18-0"></span>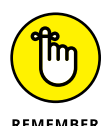

This icon emphasizes the stuff I think you ought to retain. You may even jot down a note to yourself on the iPad.

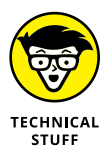

Put on your propeller beanie hat and insert your pocket protector; this text includes truly geeky stuff. You can safely ignore this material, but if it weren't interesting or informative, I wouldn't have bothered to write it.

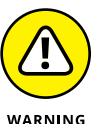

You wouldn't intentionally run a stop sign, would you? In the same fashion, ignoring warnings might be hazardous to your iPad and (by extension) your wallet. There, you now know how these warning icons work, for you have just received your very first warning!

#### **Beyond the Book**

I wrote a bunch of things that just didn't fit in the print version of this book. Rather than leave them on the cutting room floor, I've posted the most useful bits online in a cheat sheet for your enjoyment and edification.

To find them, go to [www.dummies.com](https://www.dummies.com/) and type *iPad and iPad Pro For Dummies cheat sheet* in the Search field. Here's what you'll find: info on using the iPad's buttons and icons, tips for mastering multitouch, and where to find additional help if your iPad is acting contrary.

#### **Where to Go from Here**

Why, go straight to Chapter 1, of course (without passing Go).

*Note:* At the time I wrote this book, all the information it contained was accurate for all Wi-Fi and Wi-Fi + Cellular iPads that support iPadOS. The book is also based on version 15 of the iPadOS operating system. Apple is likely to introduce new iPad models and new versions of iPadOS between book editions, so if the hardware or user interface on your new iPad looks a little different, be sure to check out what Apple has to say at [www.apple.com/ipad](https://www.apple.com/ipad). You'll no doubt find updates on the company's latest releases.

# <span id="page-20-0"></span>**1222**<br>
1222 Transferred<br>
1224 Transferred<br>
1224 Transferred<br>
1234 Transferred<br>
1234 Transferred<br>
1235 Transferred<br>
1235 Transferred<br>
1235 Transferred<br>
1235 Transferred<br>
1235 Transferred<br>
1235 Transferred<br>
1235 Transferred **Getting to Know Your iPad**

#### **IN THIS PART . . .**

Get basic training for getting along with your iPad.

Enjoy a gentle introduction to your iPad.

Peek at your iPad hardware and software and explore the way it works.

Discover the joys of synchronization and how to get your data — contacts, movies, songs, podcasts, books, and so on — from a computer (or iCloud) to your iPad.

- **» Looking at the big iPad picture**
- **» Examining the outside of the iPad**
- **» Checking out the Home screen and dock**

## <span id="page-22-0"></span>**Unveiling the iPad** Chapter  $\blacksquare$

re you familiar with the old proverb that says, "Well begun is half done"? Some say it comes from Aristotle, so if you mumbled to yourself that the phrase is "Greek to me," you'd be spot on! The proverb's meaning is straightforward enough: If you start a project well, the rest of it will proceed so swimmingly that it'll feel like you need to expend only half the effort to get it done.

This chapter is your chance to get your relationship with your iPad off to such a good start. Sure, you can dive right in and start tapping and scrolling stuff willy-nilly. If that's your style, go for it; I won't judge. However, one thing I've learned over the years is that if you approach a new piece of technology slowly and curiously, you'll end up with a solid grounding in the basics that will pay back your initial time investment manyfold.

To that end, in this chapter, I offer a gentle introduction to all the pieces that make up your iPad, plus an overview of its most useful hardware features and a few software features that come with iPadOS.

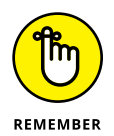

iPadOS is the software that runs behind the scenes to control just about everything that happens on your iPad. The *OS* part of *iPadOS* is short for *operating system,* which tells you that iPadOS is the iPad equivalent of macOS on a Mac or even Windows on a PC.

<span id="page-23-0"></span>In this book, I cover all iPad models that run iPadOS:

- **» iPad:** iPad fifth generation (2017) and later; iPad Air 2 (2014) and later
- **» iPad mini:** iPad mini 4 (2015) and later
- **» iPad Pro:** iPad Pro first generation (2015) and later

Because the first four generations of iPad, the first generation of iPad Air, and the first three generations of iPad mini can't run iPadOS, they're not covered in this book. If you're the owner of one of those models, you can still find a lot of handy information here, but some things might look or work differently.

#### **The iPad: A Bird's-Eye View**

The iPad has many interesting and useful features, but perhaps its most notable feature is that it doesn't come with a physical keyboard or stylus. You can get them as options (Apple's first-generation \$99 Apple Pencil, the secondgeneration \$129 Apple Pencil, and the Smart Keyboard, which starts at \$159), but they aren't required to use your iPad. Instead, every iPad is designed to be controlled with a pointing device that you're intimately familiar with: your finger.

And I love the iPad's plethora of built-in sensors. It has an accelerometer that detects when you rotate the device from portrait to landscape mode — and instantly adjusts what's on the display. A light sensor adjusts the display's brightness in response to the current ambient lighting conditions. Then there's a three-axis gyro that works with the accelerometer and built-in compass. And all iPadOS-capable models also include Apple's Touch ID sensor or Face ID. These features let you unlock your iPad with your fingerprint (Touch ID) or just by looking at it (Face ID)! I talk about both in detail later.

Last, but definitely not least, all iPads include Siri, a voice-controlled personal assistant happy to do almost anything you ask.

In the following sections, it's time to take a brief look at the rest of the iPad's features, broken down by product category.

#### **The iPad as a media player**

The iPad's built-in speakers and sharp, clear display mean you can enjoy all your favorite media — music, audiobooks, audio and video podcasts, music videos, YouTube cat videos, television shows, and movies — all from the comfort of your favorite armchair.

<span id="page-24-0"></span>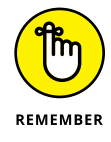

If you can get a media file — be it video, audio, or whatever — on your iPad, you can watch or listen to it on your iPad. And, of course, you can always buy or rent content on your iPad in the iTunes Store. You can also watch streaming content from Netflix, Hulu, Apple's own Apple TV+ streaming service, and a host of others through apps.

#### **The iPad as an internet device**

The iPad is a full-featured internet device. For example, your iPad comes with the Safari app, which is a no-compromise web browser that makes navigating web pages intuitive and even fun. Check out Chapter  $\mu$  to learn how to surf the web using Safari.

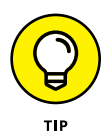

Many other iPad web browsers are available, including Google Chrome, Mozilla Firefox, and Microsoft Edge, but I don't talk about them in this book. If you use the desktop equivalent of one of these browsers, you might want to try out the iPadOS version.

The iPad also comes with an email app (called, somewhat boringly, Mail) that's compatible with most mail services. For more on using your iPad for email, see Chapter 5.

If you're more into text messaging, your iPad has you covered with the Messages app. The details are in Chapter 6.

Another major internet feature is Maps, a mapping app that not only lets you see where things are located but also can provide directions to get from here to there. For the full scoop on Maps, see Chapter 13.

#### **The iPad as an e-book reader**

Download the free Books app if you don't already have it, or any of the excellent (and free) third-party e-book readers such as the Kindle app from Amazon, and you'll discover a new way of finding and reading books. The Apple Book Store and News app (covered in Chapter 7) are chock-full of good reading at prices that are lower than what you'd pay for a printed copy.

Better still, when you read an e-book, you're helping the environment and saving trees. Furthermore, some (if not many) titles include audio, video, or graphical content not available in the printed editions. Plus, a great number of good books

<span id="page-25-0"></span>are free. And best of all, you can carry your entire library in one hand. If you've never read a book on your iPad, give it a try. I think you'll like (or love) it.

#### **The iPad as a multimedia powerhouse**

Your iPad has built-in speakers and support for connecting external headphones or speakers (directly or via Bluetooth), so if you want to listen to some tunes, your iPad is happy to help, as I show in Chapter 7.

All iPads also come with a couple of cameras, so you can use your tablet as a (slightly bulky) video camera (see Chapter 8) or still camera (see Chapter 9).

The Retina display on all iPads since the third generation makes the experience of watching video a pleasure. You can use AirPlay to send your video out to Apple TV, too, and your iPad turns into a superb device for watching video on a TV, with support for output resolutions up to 4K. Chapter 8 talks about watching video on your iPad.

You can also use the iPad cameras and the FaceTime app to video-chat with family and friends. Chapter 8 gets you started with FaceTime.

#### **The iPad as a platform for third-party apps**

At the time of this writing, there were more than 4 million apps in the App Store, with hundreds of billions of downloads to date in categories such as games, business, education, entertainment, healthcare and fitness, music, photography, productivity, travel, and sports. The cool thing is that most of them, even ones designed for the iPhone, also run on the iPad (although, it must be said, they look a tad weird on the larger screen). And more than a million are designed *specifically* for the iPad's larger screen. Chapter 10 helps you fill your iPad with all the cool apps your heart desires.

#### **The iPad as a multitasking content production device**

Apple has made the iPad more and more of a device for creating content as opposed to only consuming it. Writing, taking and editing pictures, recording and editing music or videos, and even putting together full-scale presentations — all these tasks are doable with iPadOS, especially on the iPad Pro. Split-screen views, support for the Files app, and a fast processor give the iPad more than enough power to handle most tasks you throw at it. I talk more about multitasking in Chapter 2.

#### <span id="page-26-0"></span>**What do you need to use an iPad?**

To *use* your iPad, only a few simple things are required. Here's a list of everything you need:

- **»** An iPad (duh)
- **»** An Apple ID (assuming that you want to acquire content such as apps, TV shows and movies, music, books, and podcasts, which you almost certainly do)
- **»** Internet access broadband wireless internet access is recommended

Several years ago, you needed a computer with iTunes to sync your iPad. That's no longer true; these days you can activate, set up, update, back up, and restore an iPad wirelessly without ever introducing it to a computer.

If you do decide to introduce your iPad to your computer (and I think you should), you need one of the following for syncing (which I discuss at length in Chapter 3):

- **»** A Mac with a USB 2.0, 3.0, or USB-C port, macOS version 10.8.5 or later, and iTunes 12.7 or later (for macOS Mojave and earlier) or Finder (macOS Catalina or later)
- **»** A PC with a USB 2.0 or 3.0 port, Windows 7 or later, and iTunes 12.7 or later

iTunes is a free download, available at [www.itunes.com/download](https://www.itunes.com/download).

#### **Touring the iPad Exterior**

The iPad is a harmonious combination of hardware and software. In the following sections, you take a brief look at the hardware — what's on the outside.

#### **On the top**

On the top of your iPad, you find the top button, headphone jack (iPad only), and microphone, as shown in Figure 1-1:

**» Top button:** This button is used to put your iPad's screen to sleep or to wake it up. It's also how you turn your iPad on or off. To put it to sleep or wake it up, just press the button. To turn it on or off, press and hold down the button for

a few seconds. On some iPad models, the top button is used also as a fingerprint sensor for the Touch ID security feature.

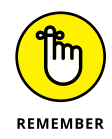

Your iPad's battery will run down faster when your iPad is awake, so I suggest that you make a habit of putting it to sleep when you're not using it.

To wake it up, press the top button again, or press the Home button on the front of the device (as described in a moment), or on iPad Pro, tap the screen.

If you use an Apple Smart Cover or Smart Case (or any third-party case that uses the Smart Cover mechanism), you can just open the cover to wake your iPad and close the cover to put it to sleep.

In Chapter 14, you can find out how to make your iPad go to sleep automatically after a period of inactivity.

**» Headphone jack:** This jack lets you plug in a headset, although as I write this the latest models of the iPad Pro, iPad mini, and iPad Air no longer come with this feature. You can use pretty much any headphone or headset that plugs into a 3.5-mm stereo headphone jack. Apple no longer makes headphones with a headphone jack, but it does sell EarPods (\$29), which connect via a Lightning connector, and AirPods (starting at \$159), which connect via Bluetooth.

Throughout this book, I use the words *headphones, earphones,* and *headset* interchangeably. Strictly speaking, a headset includes a microphone so that you can talk (or record) as well as listen; headphones and earphones are for listening only. Either type works with your iPad, as do most wireless Bluetooth headsets and newer headsets with Lightning connectors.

- **» Microphone:** The tiny dot or two dots on some iPad Pro models in the middle of the top of the device is a pretty good microphone. (*Hint:* You'll sound better if you use a headset — any headset.)
- **» Speakers (iPad Pro only):** iPad Pro has four speaker vents, two on the top and two on the bottom.

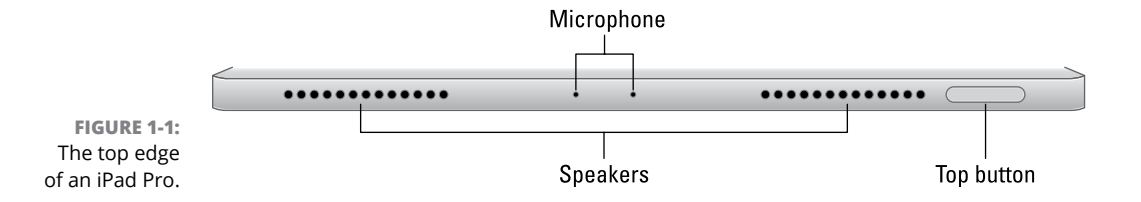

#### <span id="page-28-0"></span>**On the bottom**

On the bottom of your iPad are the speakers (two of the four speakers on iPad Pro models) and Lightning connector or USB-C connector, as shown in Figure 1-2:

- **» Speakers:** The speakers play audio music or video soundtracks if you don't have headphones or external speakers plugged in or connected via Bluetooth.
- **» Lightning or USB-C connector:** This connector has three purposes:
	- **•** *Recharge your iPad*'*s battery:* Simply connect one end of the included cable to the iPad's Lightning or USB-C port and the other end to a USB or USB-C port, where appropriate.
	- **•** *Synchronize your iPad:* Connect one end of the same cable to the Lightning or USB-C connector and the other end to a USB or USB-C port on your Mac or PC.
	- **•** *Connect your iPad to a camera or television:* Make sure to use an adapter that works with the Lightning connector or the USB-C connector, depending on your iPad.

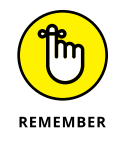

If you connect your iPad to a USB port and get a *Not Charging* message, the USB port doesn't have enough power. Generally speaking, USB ports built into recent Macs and PCs, on powered hubs, or on the USB charging brick that came with your iPad will charge your iPad properly. Any USB data port connected to your Mac or PC will allow you to sync your iPad, whether or not it's charging.

**FIGURE 1-2:** All iPad models have speaker ports and a connection port on the bottom.

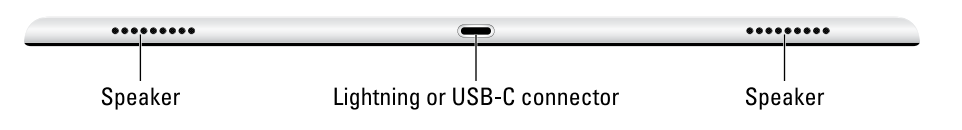

On the right side of your iPad are the volume up and volume down buttons, as shown in Figure 1-3. Press the upper button to increase the volume; press the lower button to decrease the volume.

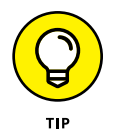

The Camera app uses either volume button as an alternative shutter release button to the on-screen shutter release button. Press any of them to shoot a picture or start and stop video recording.

<span id="page-29-0"></span>**FIGURE 1-3:** The right side of the iPad features volume buttons, and some feature a SIM tray, too.

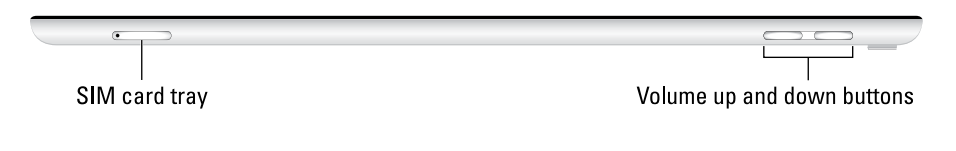

On iPads with cellular capabilities, the SIM card tray is on the right side. Wi-Fi-only models do not have a SIM card tray.

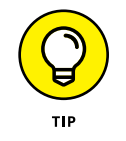

Apple used to include a SIM card eject tool with iPads and iPhones. If you don't have one lying around, you can straighten a paper clip and use it as a faux SIM card eject tool.

#### **On the front and back**

On the front of your iPad, you'll find the following (labeled in Figure 1-4):

- **» Touchscreen:** I describe how to use the iPad's touchscreen in Chapter 2.
- **» Home button:** If your iPad comes with a Home button, then no matter what you're doing, you can press the Home button at any time to display the Home screen, as shown in Figure 1-4. The Home button also doubles as a Touch ID sensor, so you can use your fingerprint (or a passcode) to unlock your phone and authenticate purchases. Recent models of the iPad Pro, iPad mini, and iPad Air don't have a Home button. For these iPads, you swipe up from the bottom of the screen to go back to the Home screen.
- **» Front (FaceTime) camera:** You use the front camera for FaceTime video chats and taking selfies. You shouldn't use it much for taking regular photos because the back camera on all iPad models is much better.
- **» App icons:** Each of the icons shown on the screen (see Figure 1-4) launches an included iPad app. You read more about these apps later in this chapter and throughout the rest of the book.

The back of your iPad has a rear camera, just below the top button, which is better than the one in front. iPad Pro, iPad mini, and iPad Air models have a 12-megapixel rear camera with an f/1.8 aperture, and the iPad has an 8-megapixel rear camera with f/2.4 aperture. The iPad can record HD video at 1080p, and the iPad Pro, iPad mini, and iPad Air can record video at up to 4K.